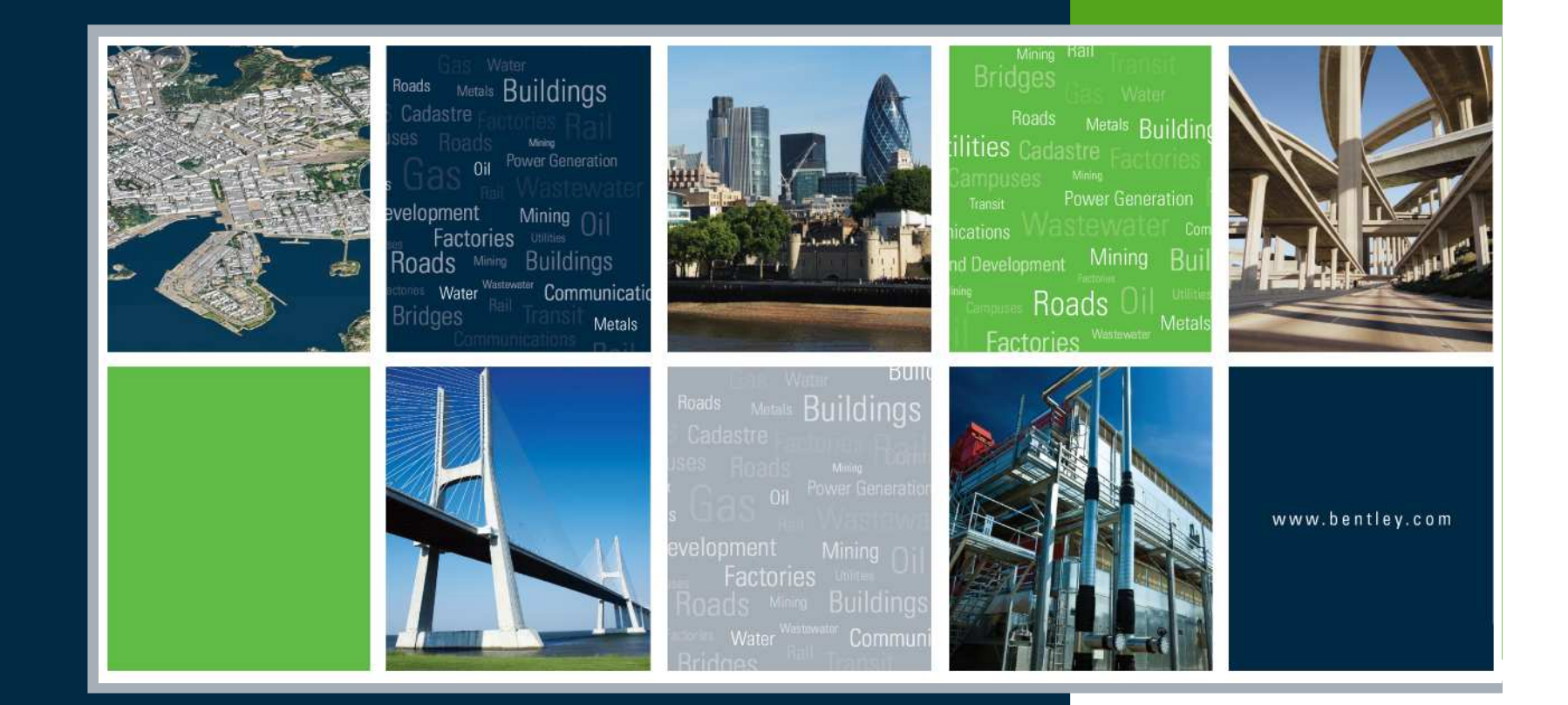

#### Bentley Rail Design Update

Robert NiceBentley UK

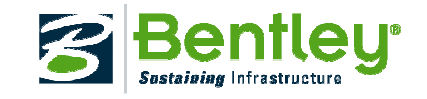

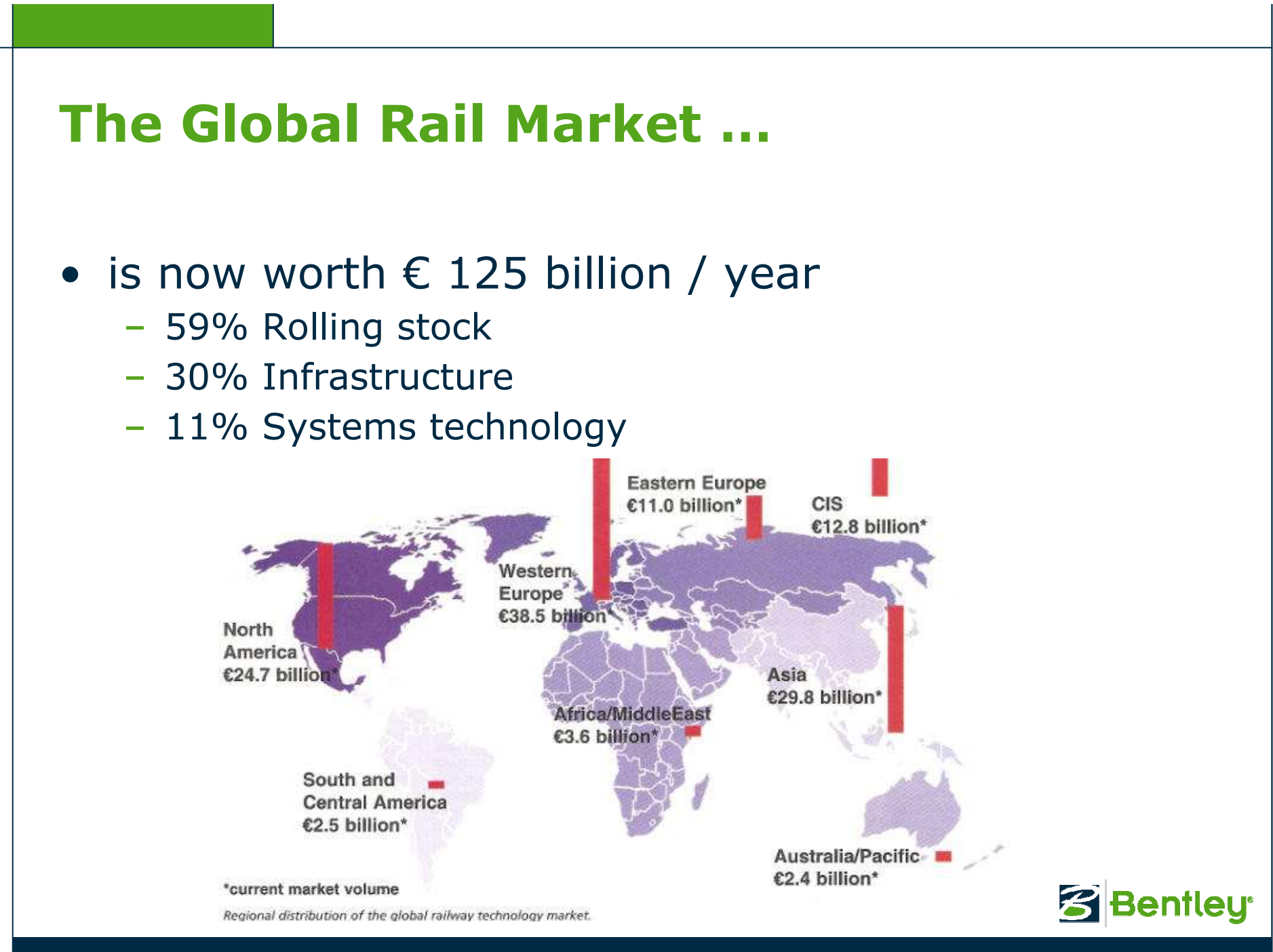

2 | WWW.BENTLEY.COM

#### Regional Trends

#### **Regional trends**

Western Europe: the high relevance of rail transport and continuing deregulation are the most important market drivers. In addition, there are important new projects in high-speed and urban rail transport.

Eastern Europe: this region has become much more important, due mainly to the rising importance of deregulation and improved financial conditions thanks to many countries' accession to the European Union. In addition, there are large installed bases of old vehicles. and infrastructure which will have to be renewed. North America: this market is shaped by freight transport, which has benefited

substantially from economic growth in recent years. In the future, the focus will be more on urban transport. Extensive infrastructure and procurement projects are planned here. South America: this market has also benefited in the past few years from the rising demand for raw materials. However, it must be assumed that current growth rates will not continue. A change of thinking is taking place in the market for urban rail transport. Urgently-needed infrastructure upgrades and the associated vehicle procurements are expected in the coming years. Asia: the massive expansion and upgrading projects in

China are shaping the market. India has very high growth potential and political announcements have been made to this effect. The high population in many cities and the lack of suitable commuter transport systems make billion-euro investments inevitable. Further investments are also being made in freight transport. Africa/Middle East: investments are currently being made in urban rail transport. The somewhat ambitious new projects in high-speed rail and urban transport are predominantly limited to northern Africa, the Gulf States and South Africa. Continuing urbanisation in this region will lead to further growth in the long term. CIS: the signs are pointing towards growth. The high importance of the railways, large stocks of old vehicles and infrastructure and a reinvigorated railway industry are resulting in high rates of growth. In Russia the leading market - plans look fairly secure. The current focus is on the procurement of efficient rolling stock and renovation of the existing network. Australia/Pacific: momentum

is expected from the freight and urban transport sectors. Alongside Australia, New Zealand is also seeing a rise in investments following the recent renationalisation of the railway.

•Source: http://www.railjournal.com/

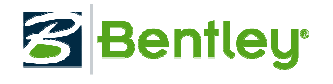

## Bentley's Rail Design Solution Offers…

- Horizontal alignment design
- Vertical alignment design<br>Single and multi-element re
	- Single and multi-element regression analysis for<br>maintence maintence
	- Now lino – New line design
- Cant / superelevation design
- Turnouts
- Also includes specialized toolsets for<br>- Design checking
	- Design checking
	- Design to field
	- Light rail manufacturing
	- Magnetic levitation

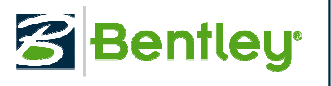

## Adapts to Any Project or Workflow

- Bentley Rail Track is suitable for designing<br>- Light rail
	- Light rail
	- Heavy rail
	- High-speed rail
		- Steel on steel or magnetic levitation systems
- Bentley Rail Track has been internationalized<br>- Available in German, Spanish, Chinese plus other
	- Available in German, Spanish, Chinese plus other languages
- Bentley Rail Track is localizable<br>- Deliver standard turnouts
	- Deliver standard turnouts
	- Build in railway specific design checking

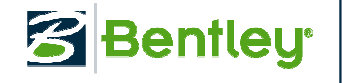

## Major Differences Between Road & Rail

- Horizontal alignment design based upon cant (i.e. superelevation)
	- Arc or chord definitie - Arc or chord definition alignments
	- Horizontal spiral transition types
		- Clothoids + cubic parabola, AREMA, bi-quadratic parabola, Bloss, sinusoid, cosine and Viennese
		- 1 to 1 relationship between the horizontal transition and the cant transition the cant transition
- Vertical alignment design
	- Parabolic vertical curves
	- Circular vertical curves + clothoids
- Turnouts are a type of geometry
	- Multinia tynac (cingla, doubla and o - Multiple types (single, double and slips)
	- Multiple bending methodology

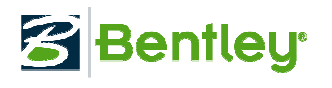

## Horizontal & vertical geometry

Includes new design as well as maintenance workflows.

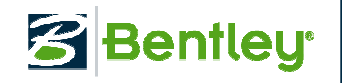

## Alignment Design

- Multiple methods to define horizontal and vertical geometry
	- Curve sets
	- Fix / Float / Free Elements
	- Single / multi-element regression analysis
		- The *process* of *best fitting* true geometry to raw survey<br>noints points
		- Quick regression (New in V8i)
	- A *horizontal* set of commands and a corresponding vertical set of commands
		- Reduces training issues
	- Tools are interchangeable
		- Use curve sets, elements or regression in combination

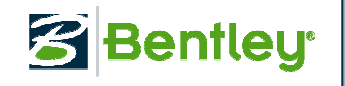

## Regression Workflow…

- •Pre-regression data validation
- Point selection and sorting<br>Survey data ordering is no
	- Survey data ordering is not required
- Curvature diagrams<br>Indicates annroxim
	- Indicates approximate locations of specific elements and their types
	- Indicates questionable data
	- Inclusion of cant, if surveyed, enhances the field data!
- Edit / review
	- Select / Regress, which is heads-up selection / auto element<br>type determination!
		- Reduces potential user errors & time<br>User Regression Mateur in Moin
	- Quick Regression (New in V8i)
- Slew diagrams and reporting

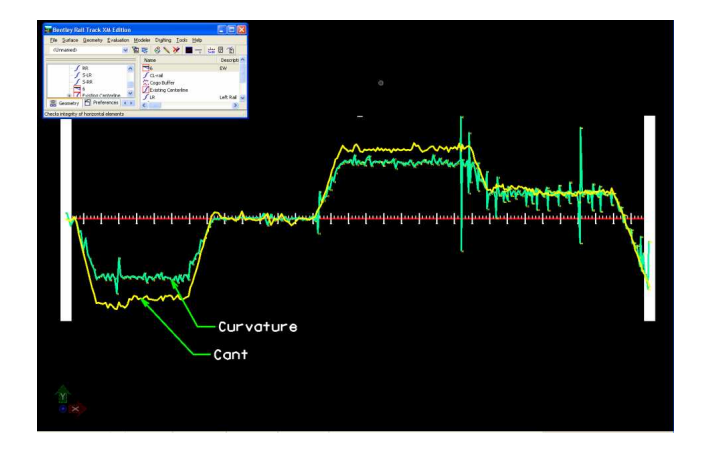

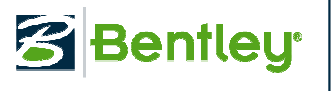

## Vertical Alignment Healing

- An attempt to synchronize / update the<br>vertical alignment when the horizontal vertical alignment when the horizontal alignment has changed.
	- The coordinate position of vertical PI's will be held!<br>Chationing up station of the adit will shange. h
		- Stationing up-station of the edit will change, but the coordinate position remains!
		- Add a station equation to account for the gap or overlap (and stationing will return to "even" values!)
		- (New in V8i)

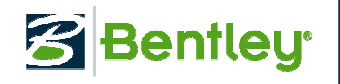

## Additional Transition Spirals

# • Cubic parabola

- Length along axis (Australia)
- Length along tangent (Czech & NSW (New in V8i)
- AREMA - (New in V8i)
	- Chord definition
	- Length along axis
	- Simple & compound

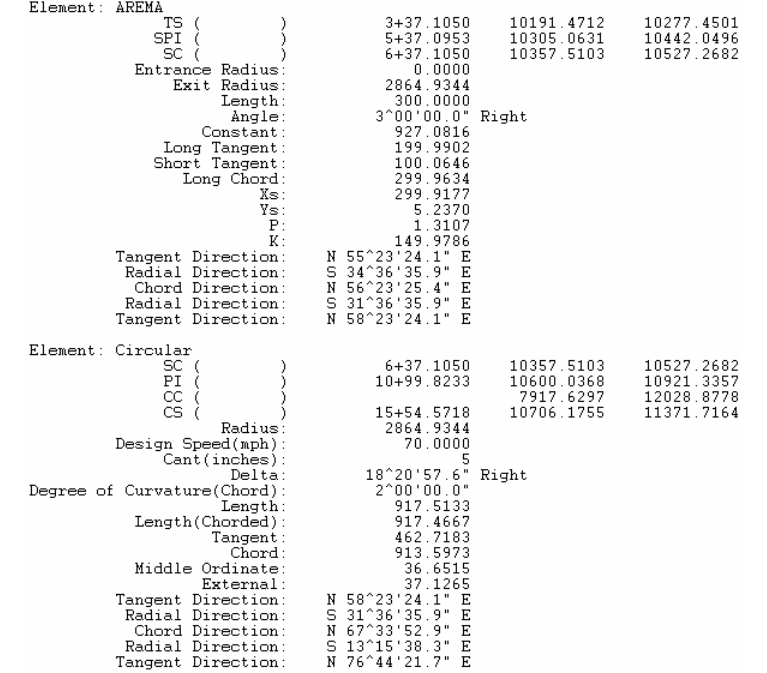

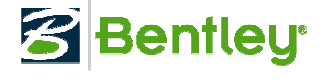

## Turnouts

Specialized geometric objects

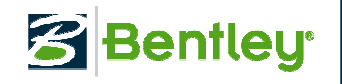

#### Turnouts

- **Single, double and slips**<br>Tangential and non-tangent
	- Tangential and non-tangential turnouts
- Multiple bending / flexing methods to satisfy<br>various industry standards! various industry standards!
	- Swiss
	- Germany / Austrian
	- UK

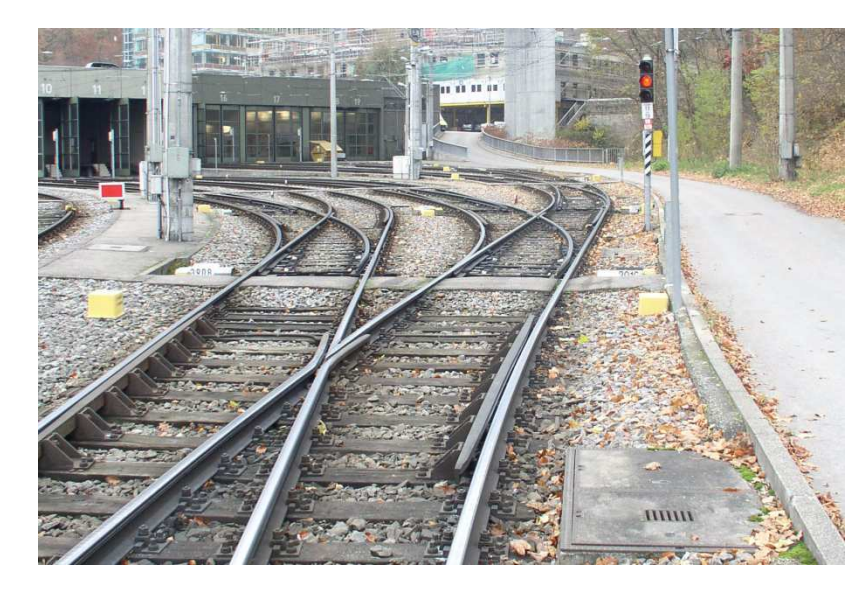

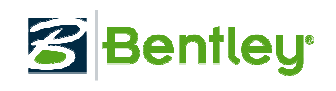

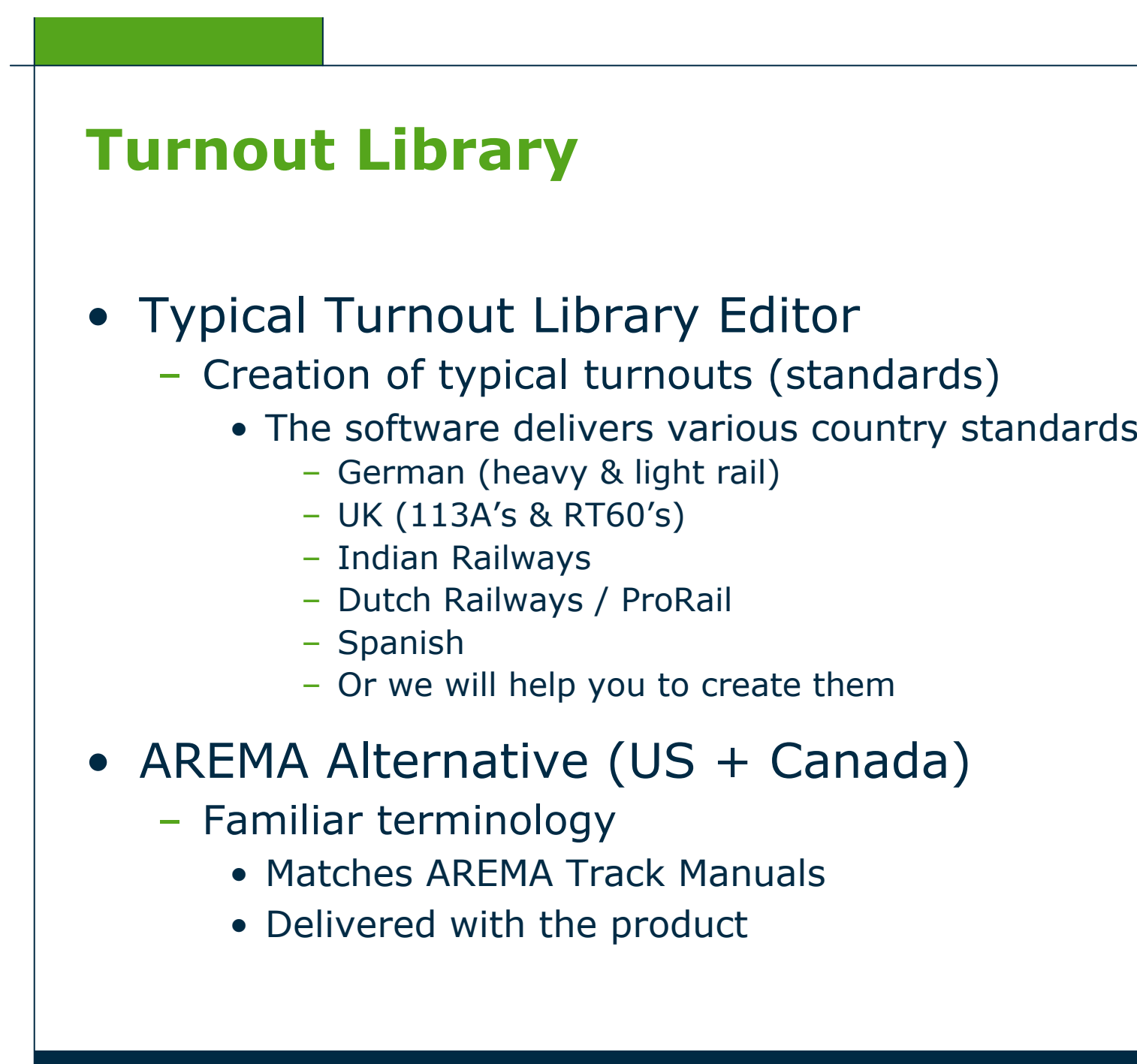

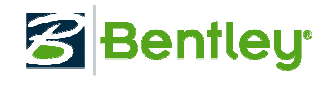

## Advantages of utilizing turnouts

- Manage the underlying horizontal alignments<br>- Once created the software will re-establish the
	- Once created the software will re-establish the associated turnouts
	- After editing the software updates the associated turnouts and horizontal alignments
	- Maintain the rules for bending turnout geometry

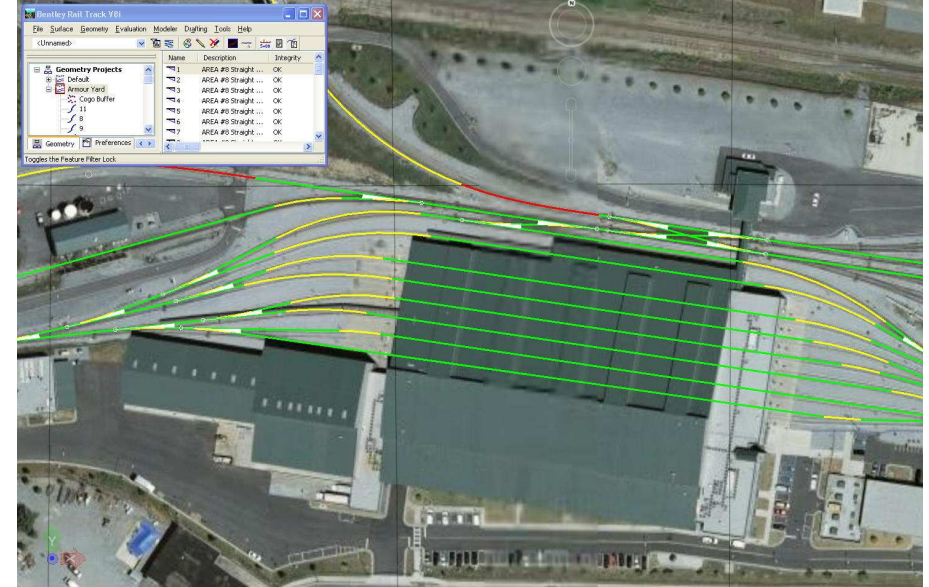

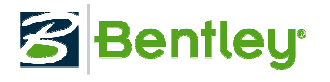

#### Creating Turnouts

- Consolidate and minimized functionality (New in V8i)
	- Interface changes based upon library<br>• Create from the interface or interactive
	- Create from the interface or interactively<br>ELEX

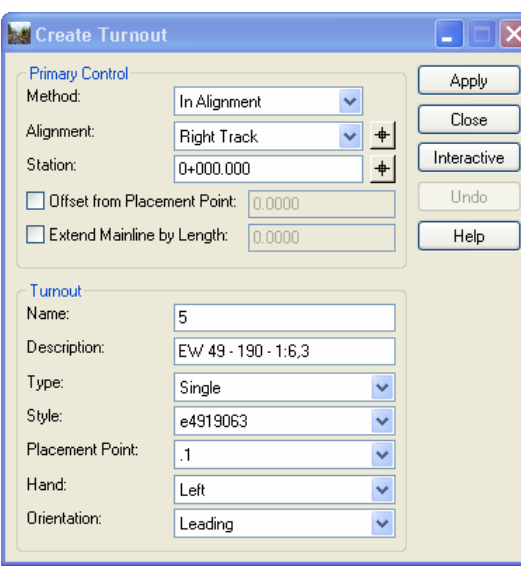

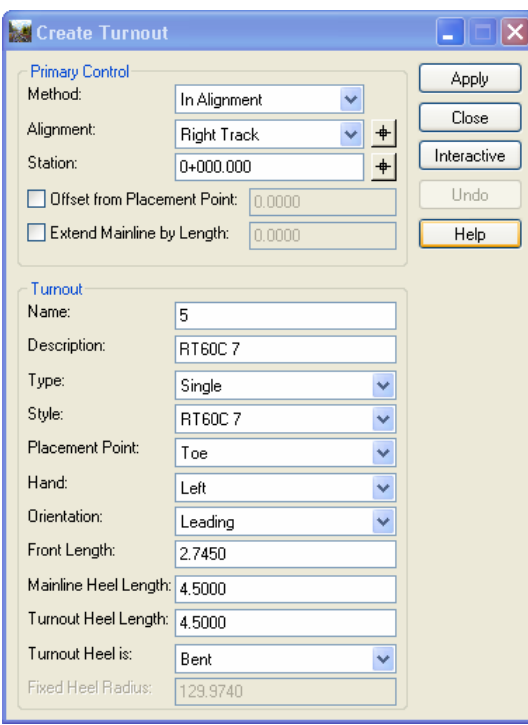

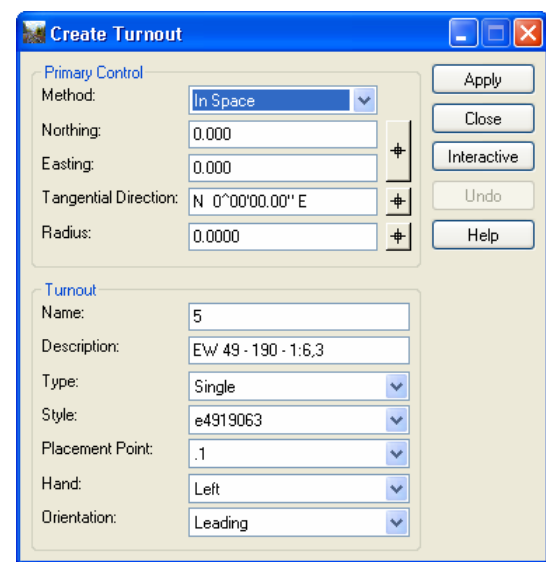

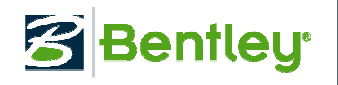

## Create Turnout Connections

- Start with a single turnout and create a<br>• connection to a new turnout (New in V8i) connection to a new turnout (New in V8i)
	- A simplification to minimize using the Turnout Connection Editor for simple crossovers
	- Ending turnout will match the beginning turnout.
	- Connection is linear or circular

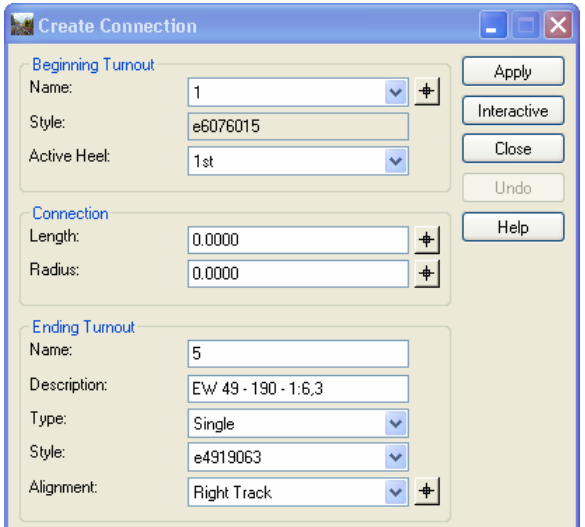

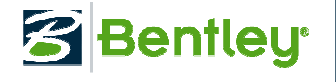

### Turnout Connection Editor

- Used for more advanced<br>• aeometric constructions geometric constructions
	- Crossovers
	- Sidings
- Editing an existing construction
- Maintains rules and<br>relationshins! relationships!

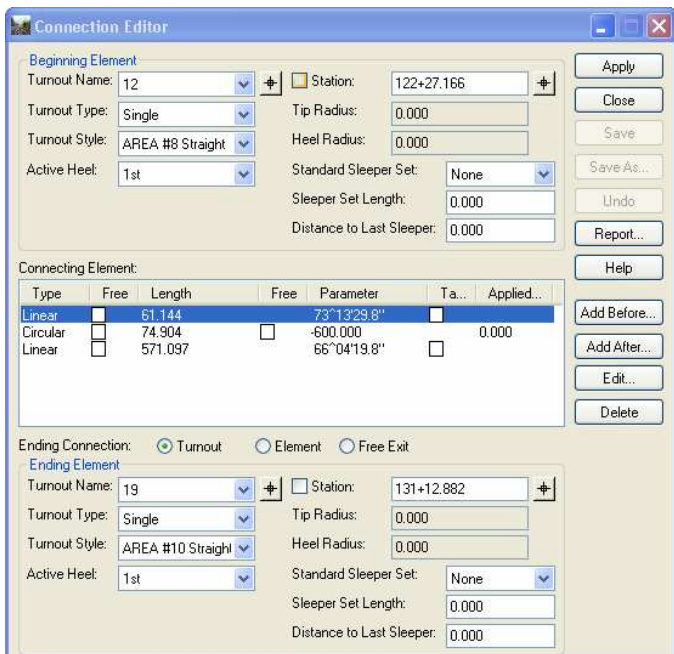

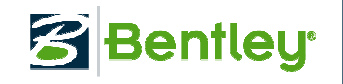

### Resulting in models like these yards!

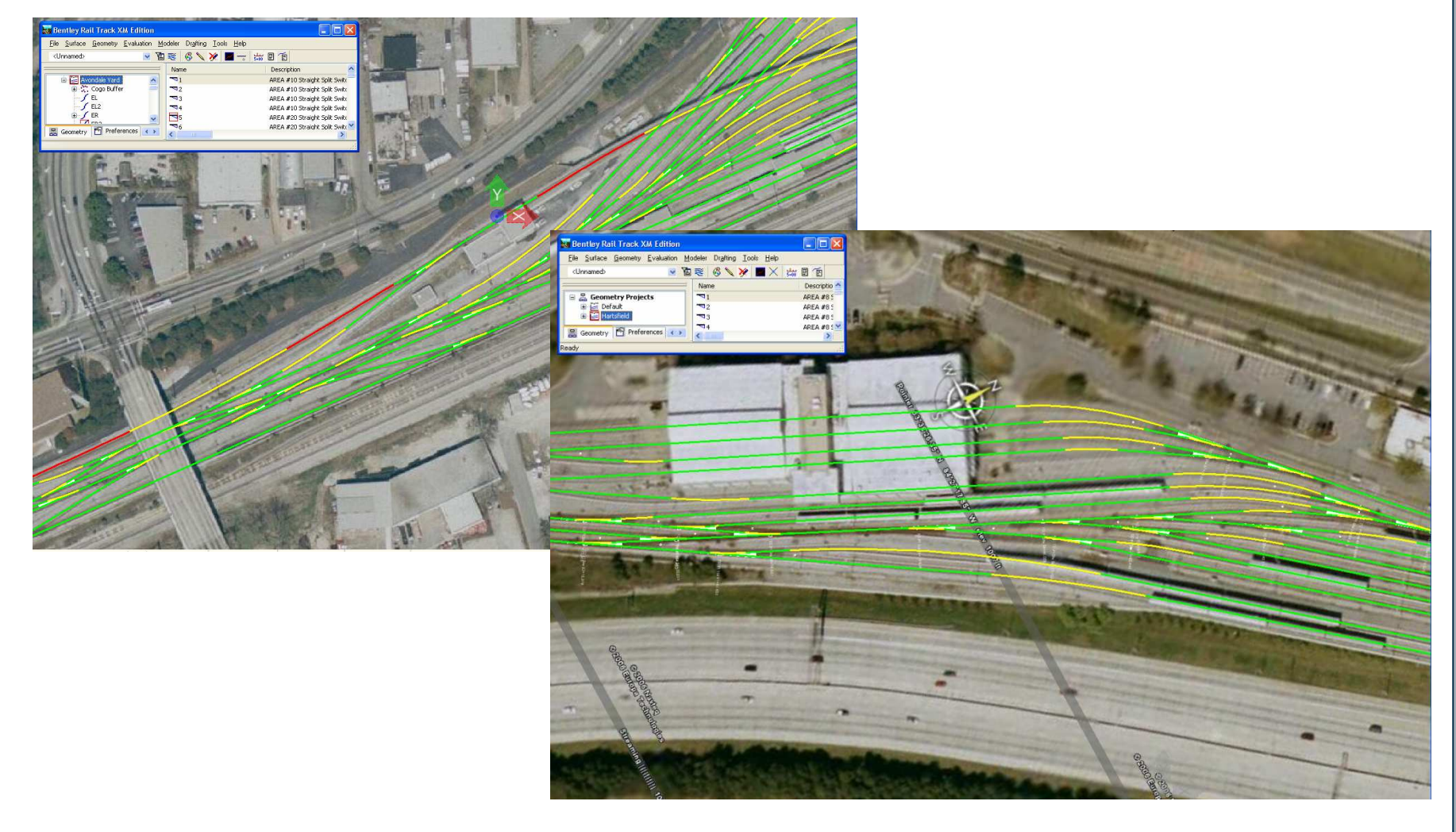

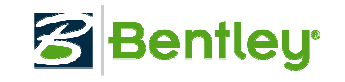

## Detailed Design Checking

- Includes
	- CEN Standards
	- Austrian Rail
	- Danish Rail
	- Dutch Rail
	- German Rail
	- Transrapid
- Execute as you design<br>Fall and the passive and the passive
	- Interactive + passive
- Execute as a post-design process<br>Fall for checking a consultant's desi
	- Ideal for checking a consultant's design
- Written to match the railway's requirements

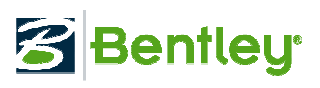

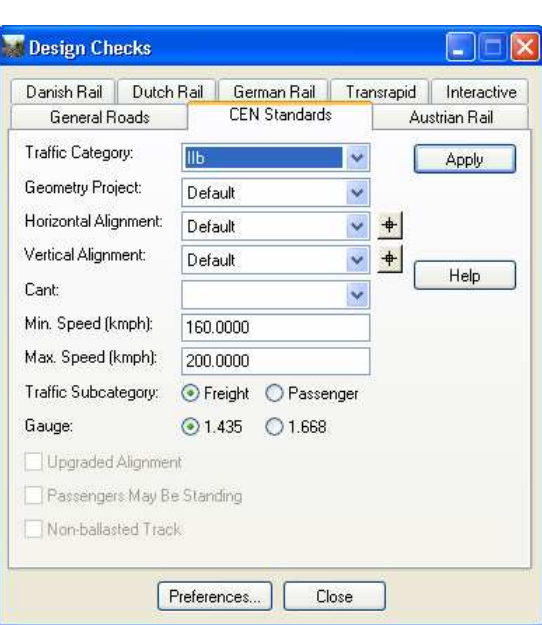

#### Display and also design check

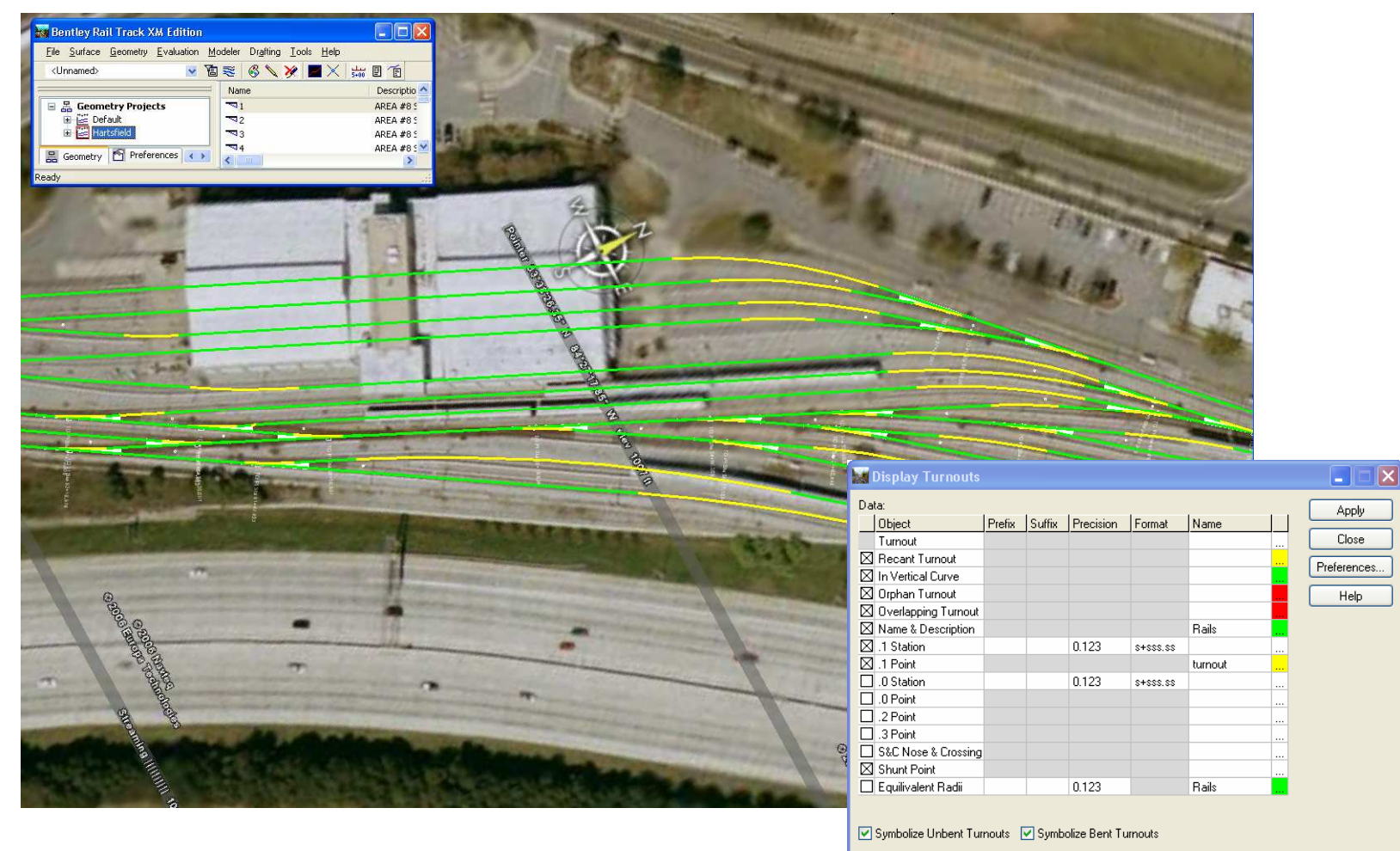

Drop Station Equation Names

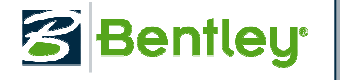

## Working with Leading Suppliers

- $\bullet$  Reading data from Plasser & Theurer's EM-SAT geometry measurement system
	- = AUVARE PO KORE ERDEL INPANILIE -- Advanced long chord measuring resolved to real world coordinates!

Applu

Close

Help

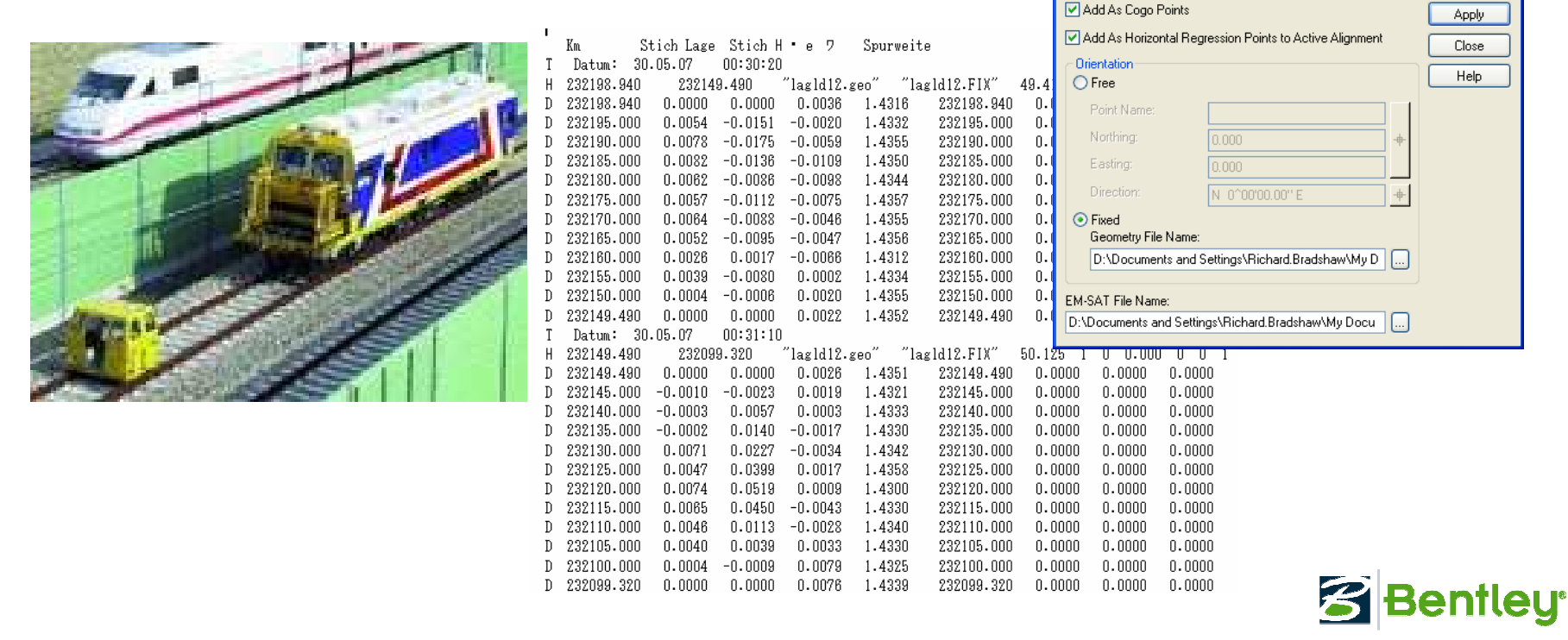

## **Usability**

- Configurable list views<br>Fight click in list view tij
	- Right click in list view title and check on / off columns
- Resizing dialogs<br>Cant Alignment
	- Cant Alignment Editor
	- Check Integrity
	- Review / Edit Regression Poir $\frac{\omega}{\sqrt{2}}$
	- Others…

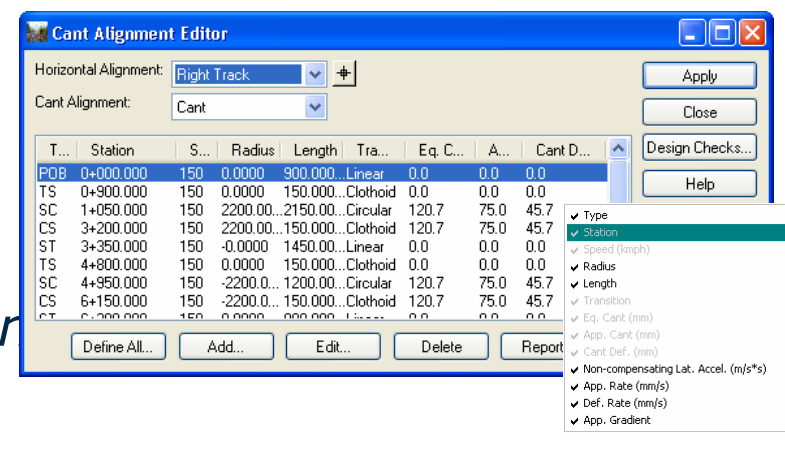

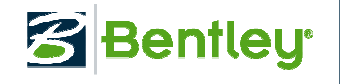

### Updated GUI Presentation

- Implement tree view and grids for various<br>aeometry view commands geometry view commands
	- View Stationing
	- View Station &Offset
	- View Curve Set
	- View Vertical in Plan
	- View Switch Height Plan
	- Others…
- Consistency

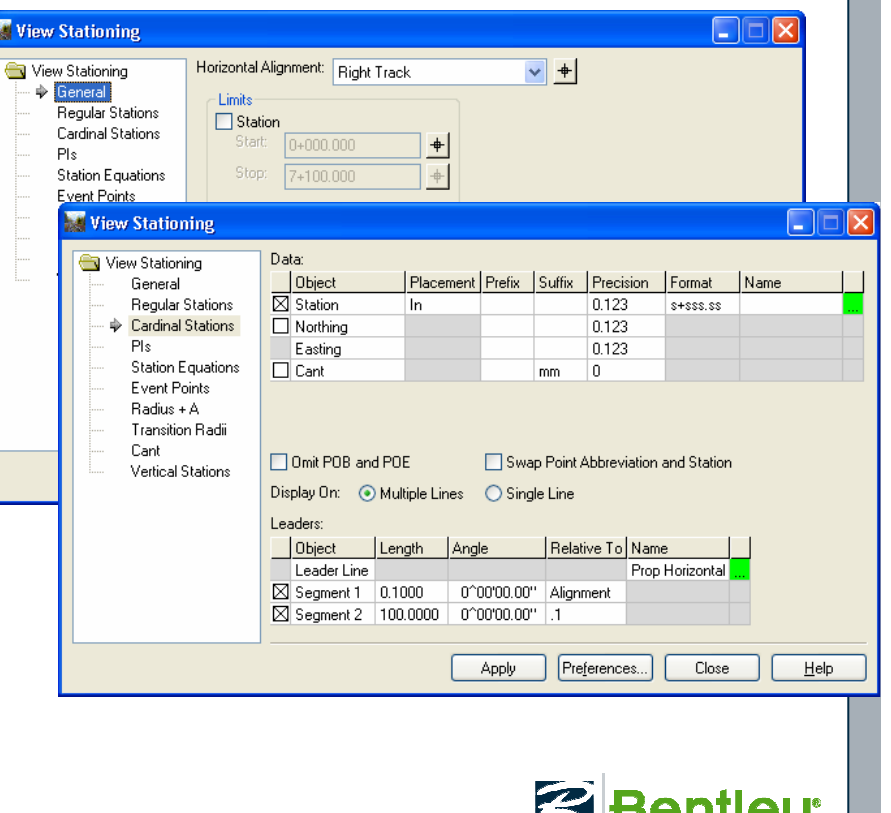

## New in V8i (General)

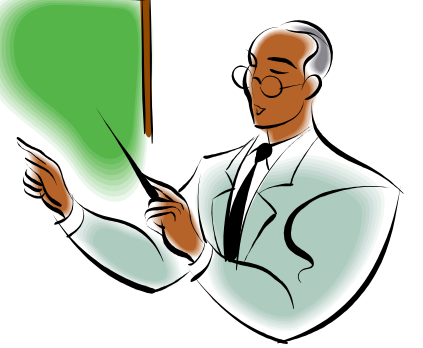

- Roundabouts was added to the InRoads Group install. Activate the roundabout functionality by clicking a command such as the Civil Library Browser under MicroStation  $>$  Tasks  $>$  Civil  $>$  Roundabouts.
- Civil AccuDraw is new functionality similar to MicroStation AccuDraw with added civil engineering functionality. Access Civil AccuDraw through the MicroStation Tools menu.<br>I Civil Gl
- Civil Global Positioning System adds civil engineering functionality to the MicroStation > Tools > Geographic > Global Positioning System (GPS) command.

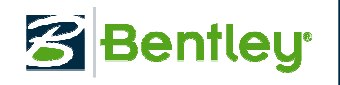

## New in V8i (General)

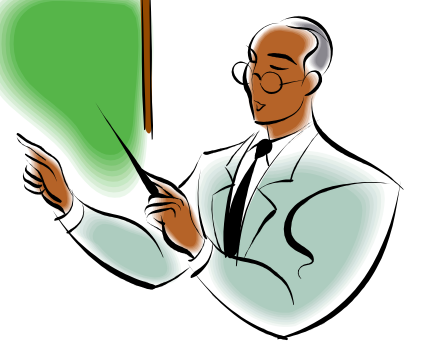

- Horizontal Element > Edit Horizontal<br>Element. The Maintain Element Connectivity with Minimum Movement allows the user to change the<br>geometry a line or a circular arc and have the<br>adjacent elements also update. The option utilizes<br>the component technique of fix, float and free to<br>re-compute the geometry.<br>Re
- Select button is now called Select Only. This button will only select points for regression. The user can still do  $\langle \text{Ctrl} \rangle$  + Select to include points in the analysis. The user can still  $\langle \text{Shift} \rangle$  + Select to include points in a fence in the<br>analysis. Also, the Regress button is now called<br>Select & Regress. This button will allow the user<br>to select the regression points and automatically<br>perform the regression. The so Regression and Edit / Review Vertical Regression<br>commands.

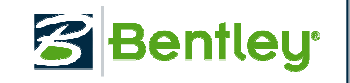

## New in V8i (General)

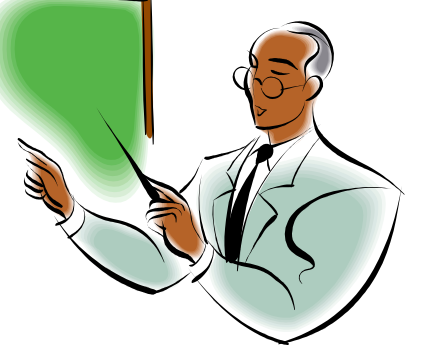

- Regression > Edit/Review Regression Points. The columns are now configurable. –
- Regression > View Regression Points and Evaluation  $>$  Profile  $>$  Annotate Profile > Horizontal and Vertical Slew leafs. The ability to display the slew values in millimeters was added. –
- Regression points are now removed from the buffer when the corresponding cogo point is deleted.

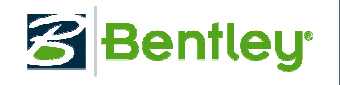

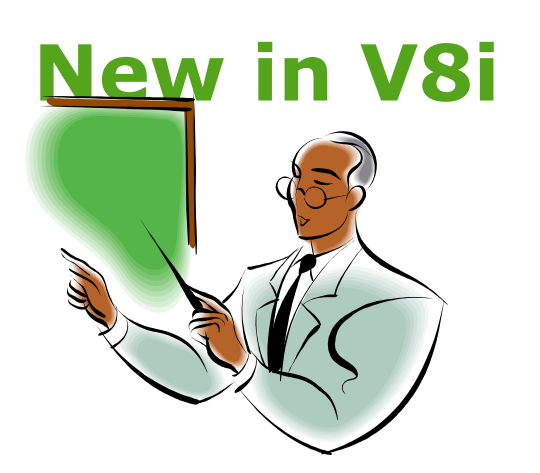

- Translators > Import EM-SAT was added to import data from a Plasser & Theurer survey machine.
- View Geometry > Stationing. The ability to display cant annotation at a user defined interval was added. –
- $-$  Superelevation  $>$  Cant Editor. The columns are now configurable.

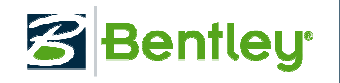

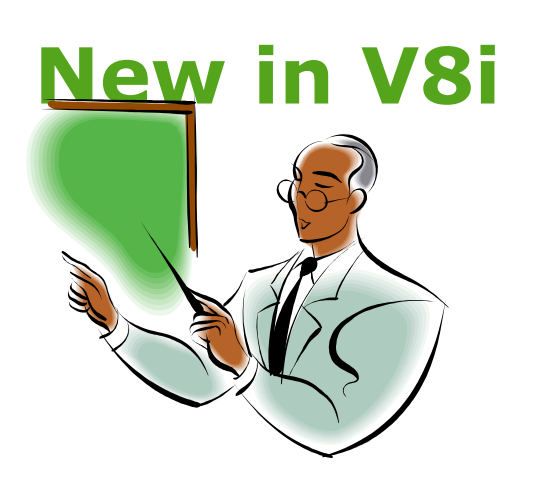

- Geometric element freedoms are now maintained with the data for the life of the data. The following commands are affected:
- Geometry > Horizontal Regression > Multiple Horizontal Element Regression Analysis
- Geometry > Vertical Regression > Multiple Vertical Element Regression Analysis
- Geometry > Turnouts > Turnout Connection Editor
- Geometry > Turnouts > Create Connection

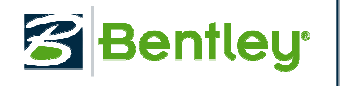

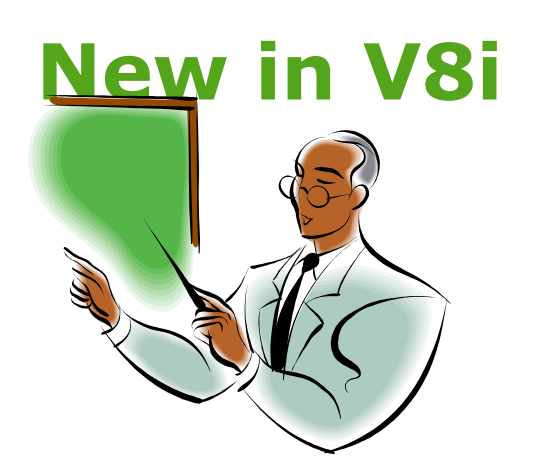

- Horizontal Regression > Multiple Horizontal Element Regression Analysis. Editable Applied Cant fields were added for the Beginning and Ending Elements and an Applied Cant column was added in the Connecting Element list.
- Horizontal Regression > Multiple<br>
Horizontal Element Regression<br>
Analysis. If the Beginning Element is the<br>
first element in an alignment then the<br>
user will be able to edit a linears tangential direction or a circular arcs radius. In a similar manner, if the Ending<br>Element is the last element in an alignment then the user will be able to edit a linears tangential direction or a circular arcs radius.
- Horizontal Regression > Edit/Review Horizontal Regression Points. Quick Regression was added.

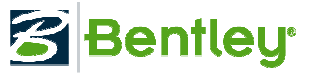

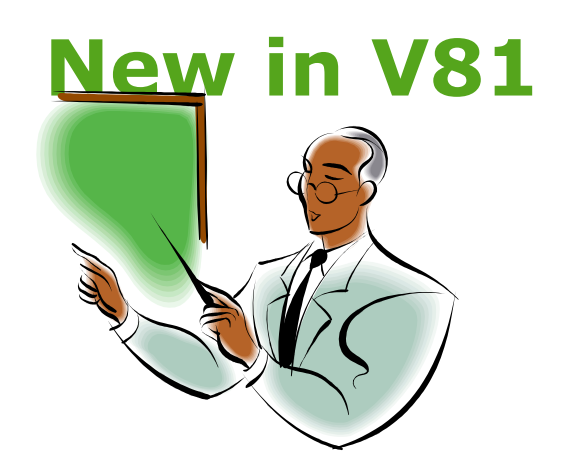

- Transition spirals. The cubic parabola spiral implementation has been enhanced<br>for Czech Railways. The primary<br>difference is the Czech cubic parabola is<br>defined by the length along the spirals<br>tangent rather than the length along the<br>centerline.
- Transition spirals. The cubic parabola<br>spiral implementation has been onhang spiral implementation has been enhanced for New South Wales, Australia.
- Transition spirals. The software has been enhanced to also include the America Railway Engineering and Maintenance Associations cubic spiral. The AREMA<br>transition is based upon degree of<br>curvature defined as chord definition.
- $-$  Turnouts. Combined turnouts and the<br>Switch & Crossing  $(SRC)$  style of turnou Switch & Crossing (S&C) style of turnouts into a single set of functionality. Within the Create Turnouts and Create Connection commands, the classical style<br>of turnouts now has all of the applicable<br>options that S&C has.

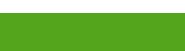

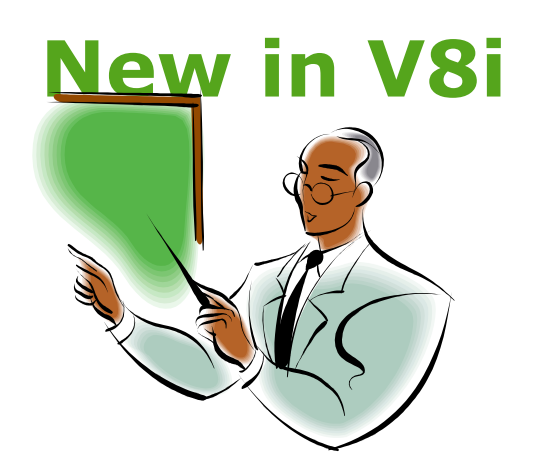

- Turnouts. The software now attempts to<br>re-establish orphaned turnouts.<br>Turnouts > Display Turnouts. The ability
- Turnouts > Display Turnouts. The ability<br>to display the station at the beginning of a<br>turnout was added
- Turnouts > Display Turnouts and Display Turnouts in Profile have been converted to grid views. –
- Turnouts > Create Connection was added.<br>- Create Vertical through Turnouts. The
- computations were simplified to always copy & transform elements to the non-<br>controlling vertical.
- Drafting > Network Rail Extensions was added to display turnouts using Network<br>Rail methodology.
- Light Rail Manufacturing > Annotate Rail Offsets has been enhanced. –
- Utilities > Design Checks > Dutch Rail tab was added.

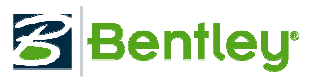

## Bentley Rail Overhead Line

A new product for the creation of overhead line equipment<br>for electrified railways for electrified railways

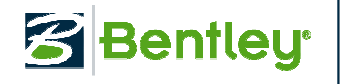

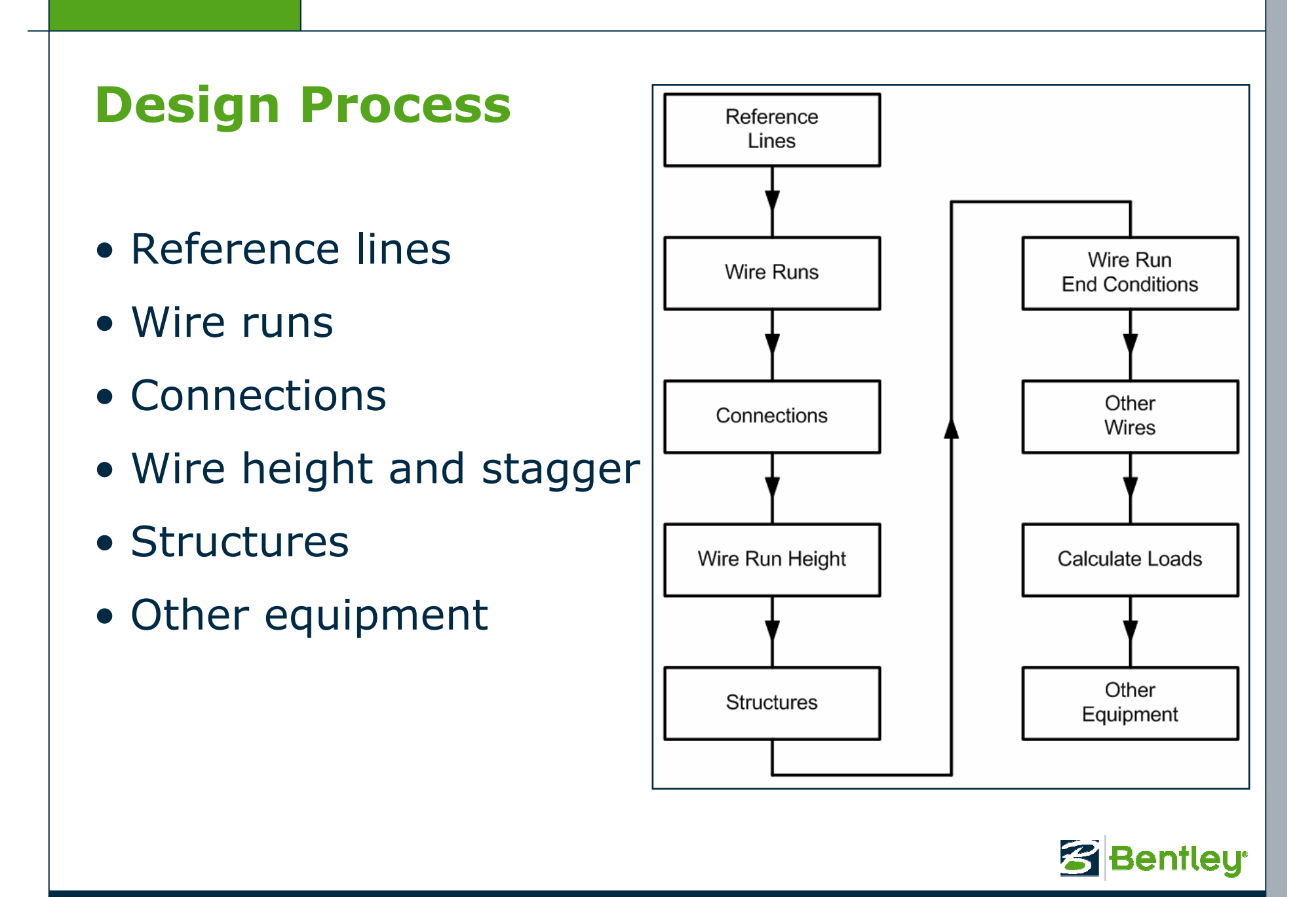

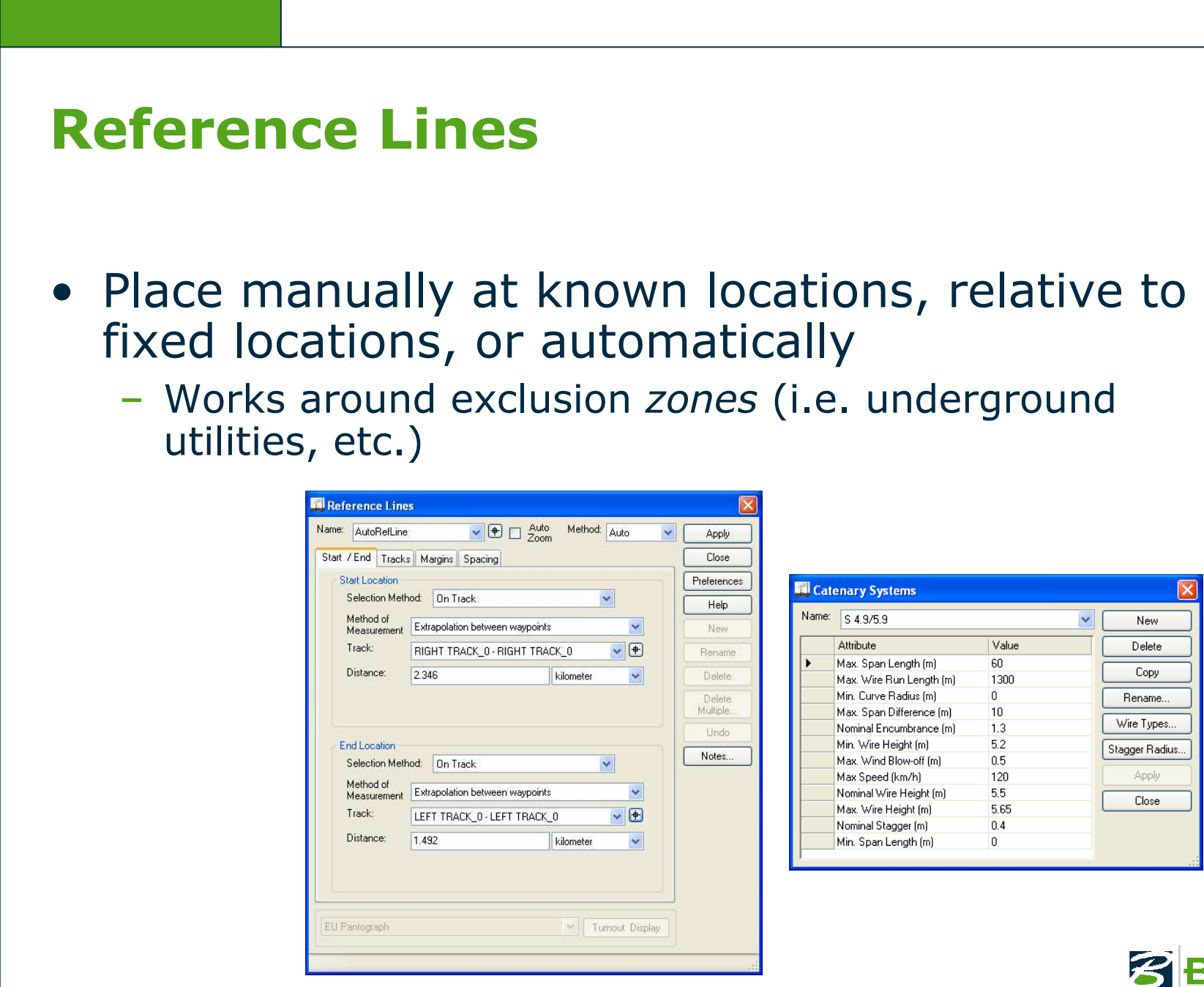

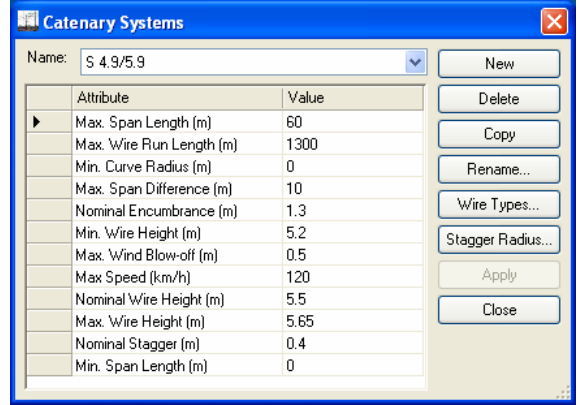

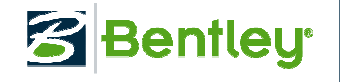

#### Wire Runs

# • Wire runs associated with network track paths

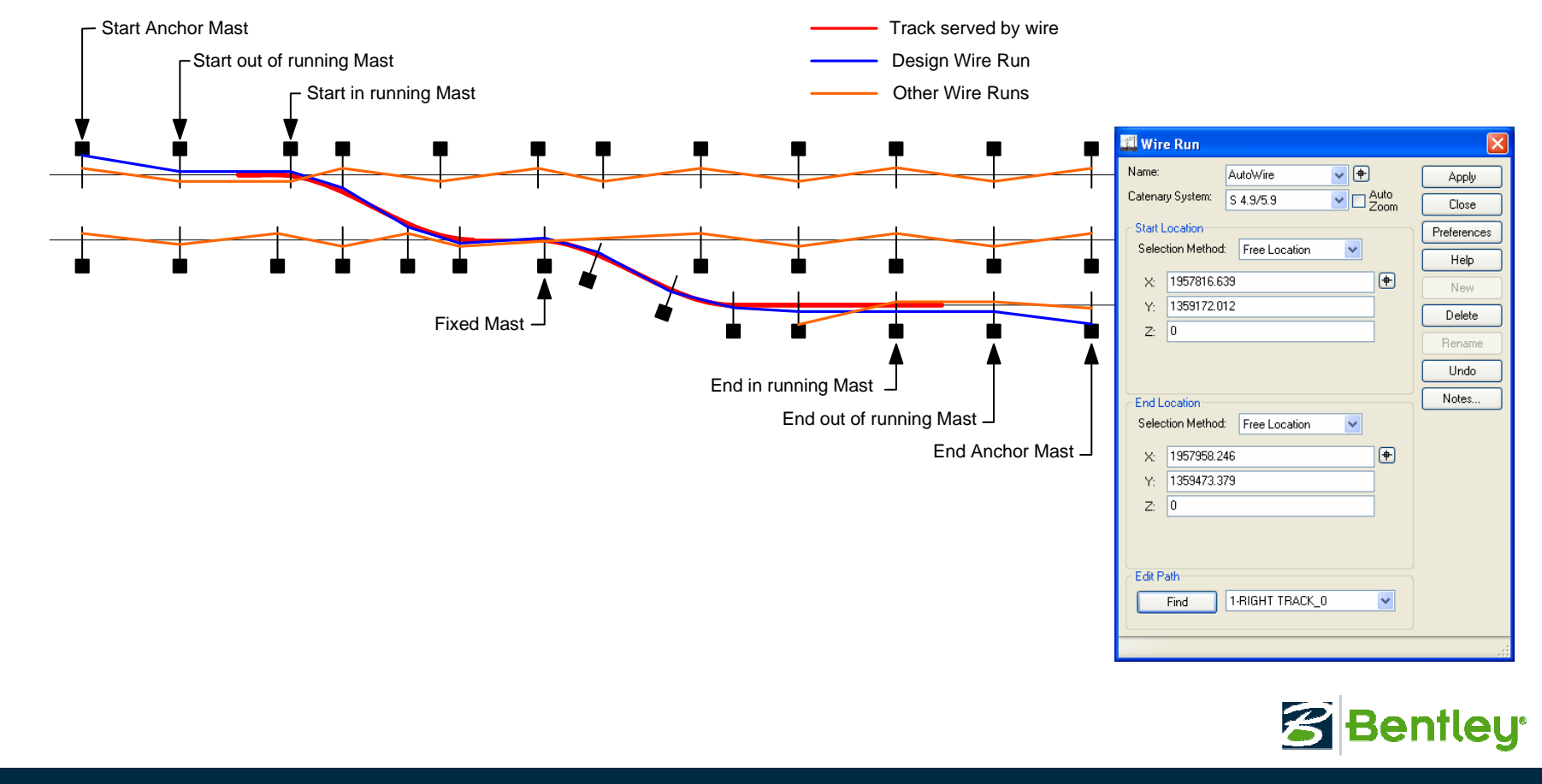

## Height & Stagger

- Modify & edit wire<br>staggers staggers
- Automatically calculates<br>- Wind blow off
	- Wind blow off
	- Axial forces
	- Etc.
		- Display design violations!
- Customizable to specific<br>• railway standards! railway standards!

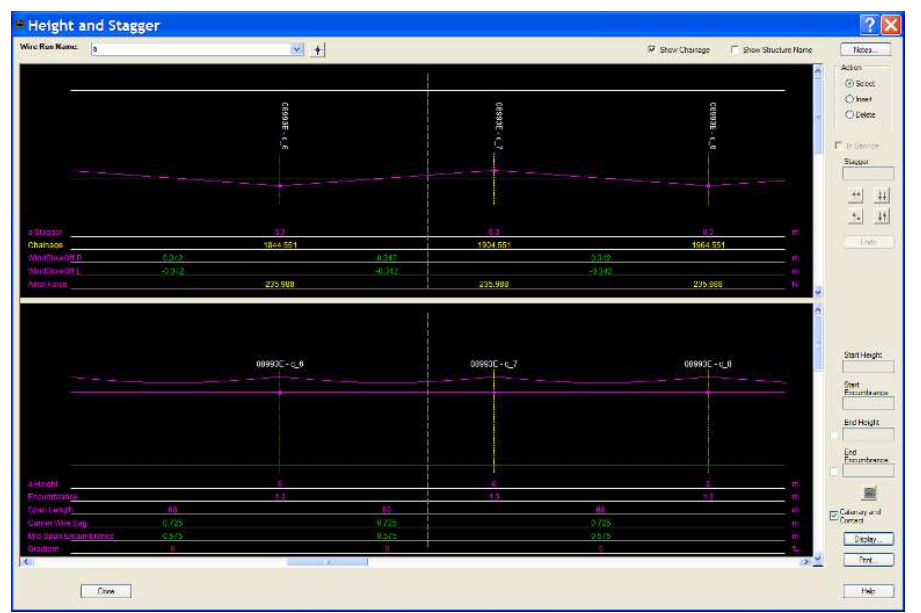

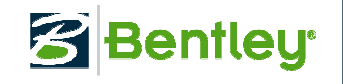

#### **Structures**

- $\bullet$ Structures types include:<br>- Mast - single
	- Mast single
	- Portal
	- –Assembly
- Create individually or in<br>multiples multiples
- Utilize templates

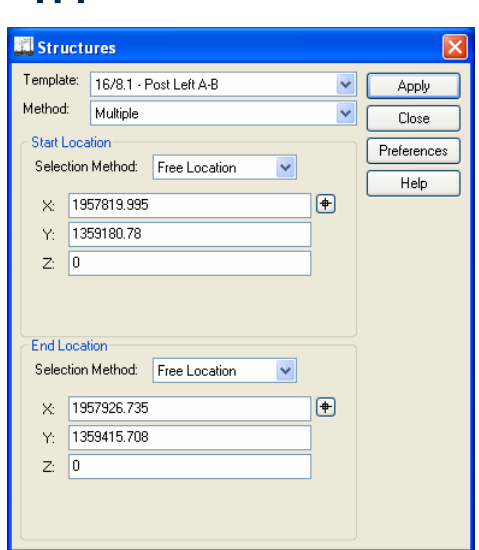

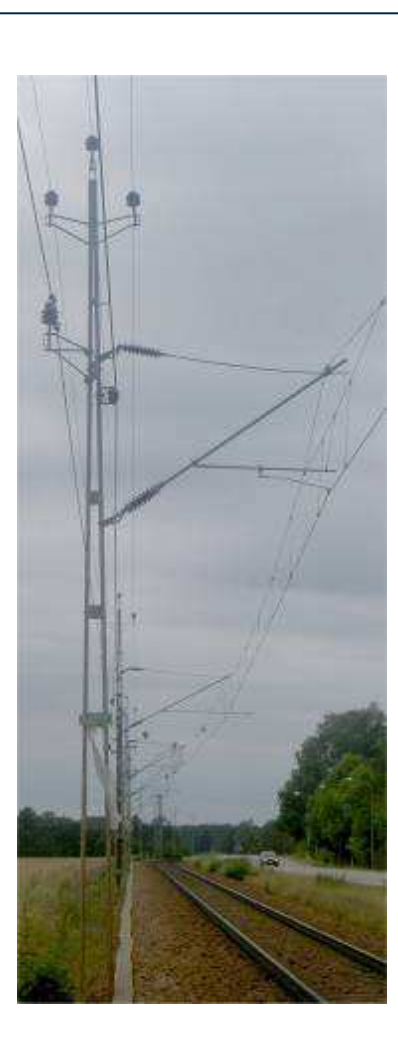

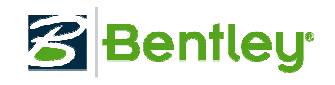

#### Templates

- Used for –
	- Structures
	- In-span equipment
	- Wire tension equipment
- User defined Templates<br>— Made of assemblies
	- Made of assemblies
		- Made of components
		- Graphic & non-graphic data
- Create once, use over and<br>over! over!

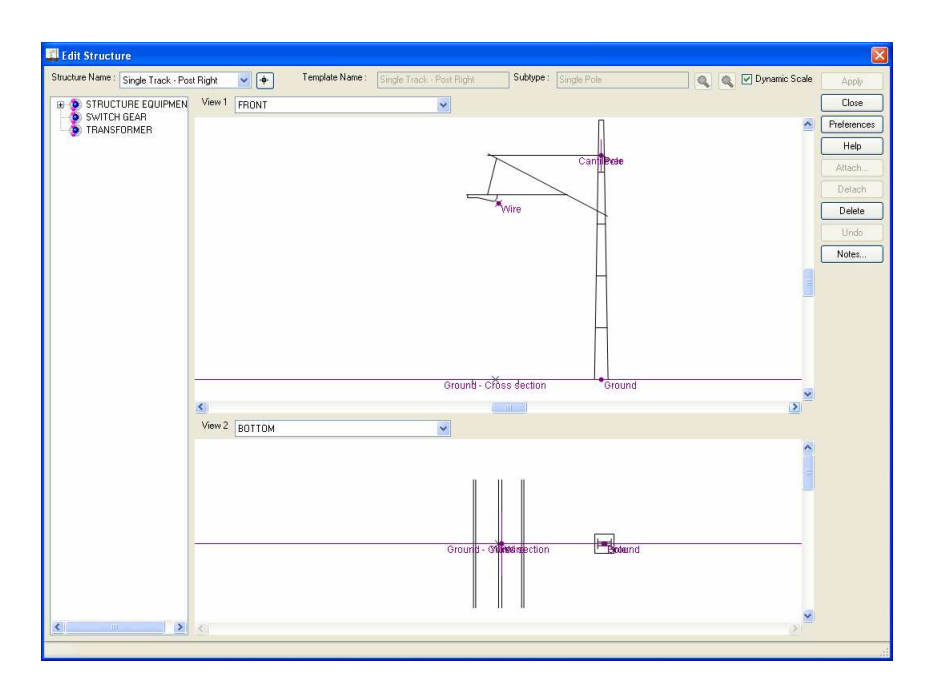

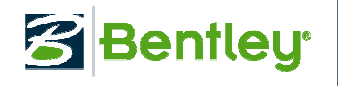

### Wire Run End Conditions

- •Mid-Wire Tension
- End Wire Fixity/ Tension

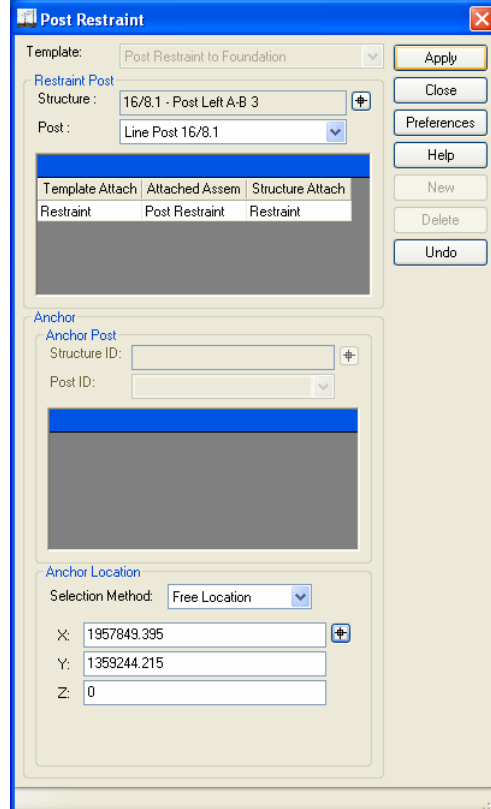

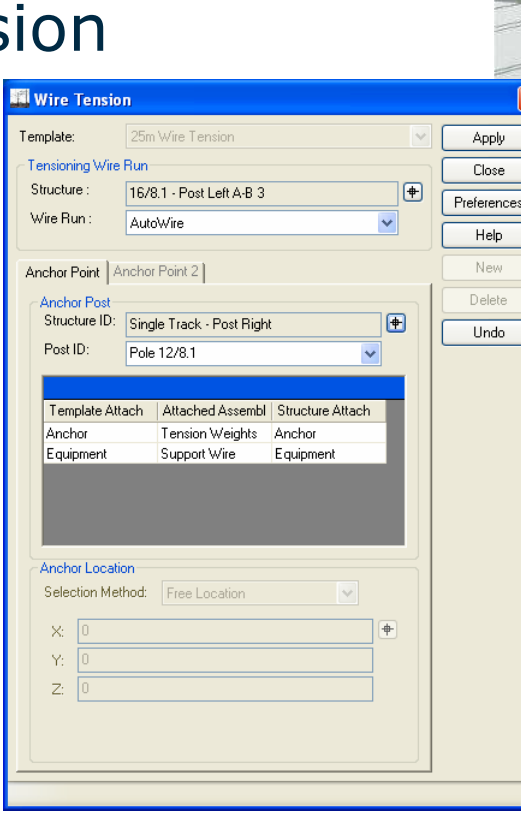

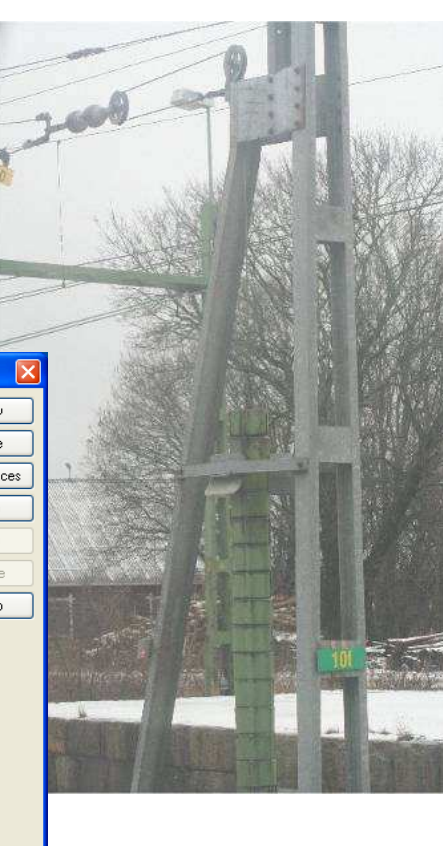

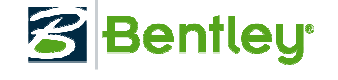

40 | WWW.BENTLEY.COM

## Other Equipment

- Transformers
- Post restraints
- In span equipment
- Span bonding

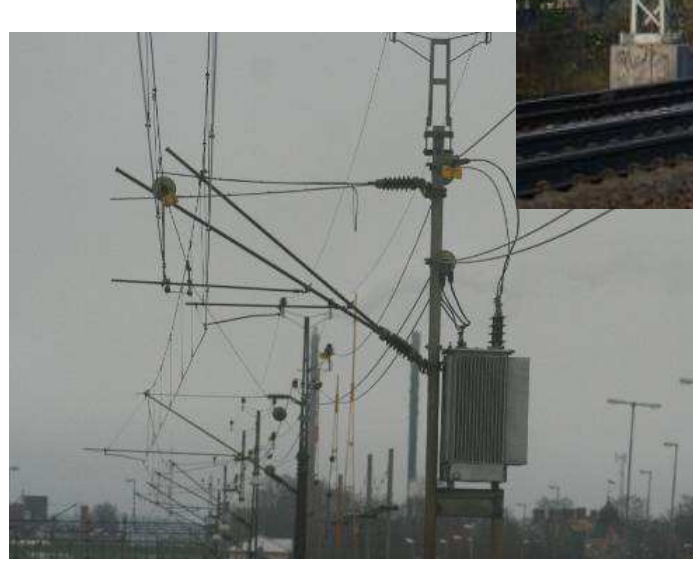

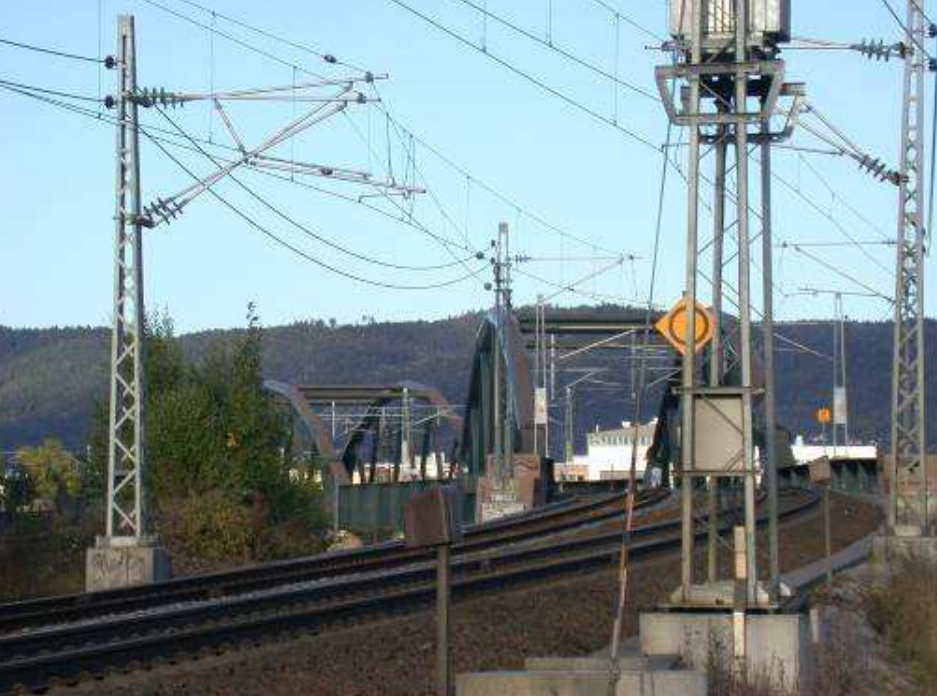

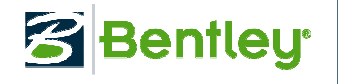

## Reporting

- Reports – XML / XSL
- Checking
- Bills of materials
- Equipment pick lists

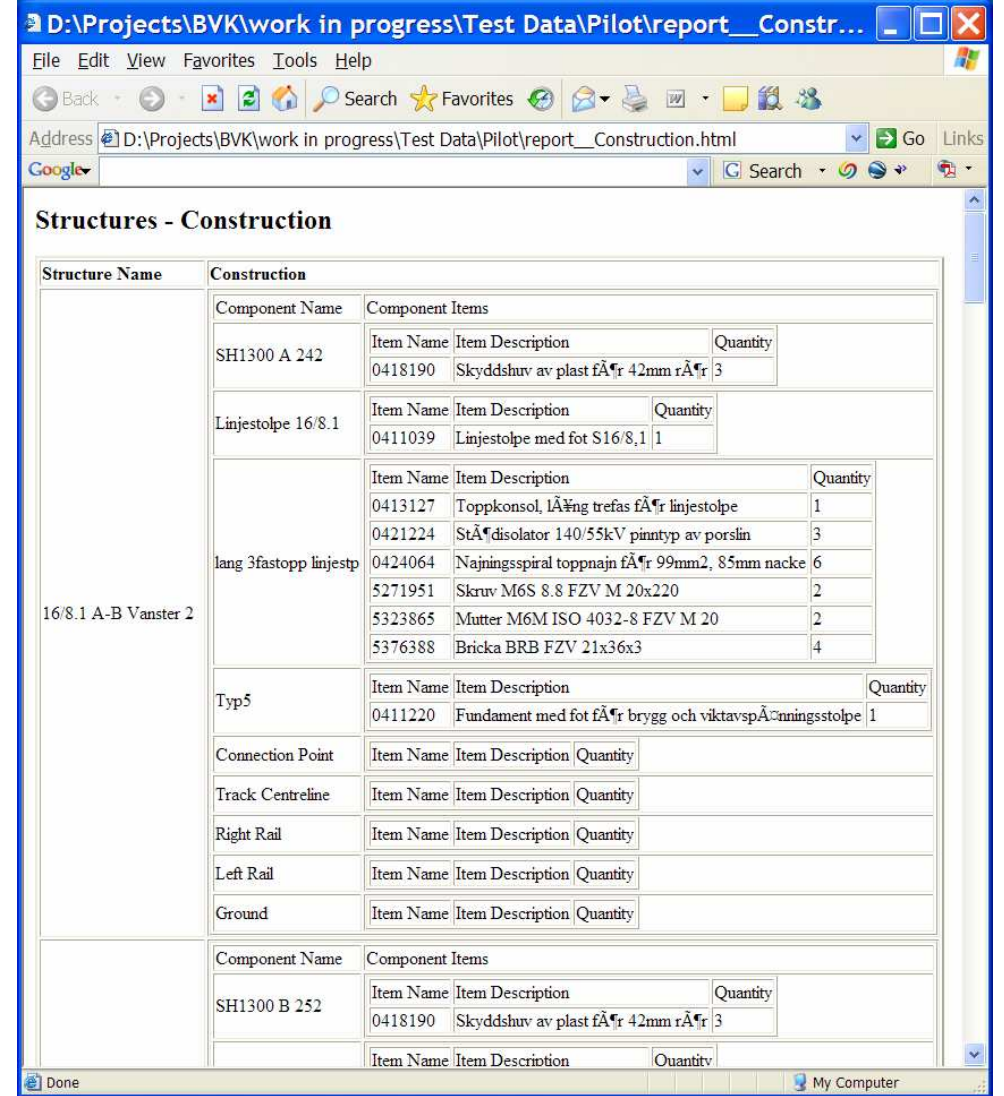

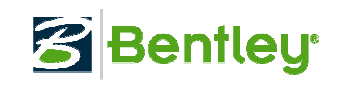

#### Overhead Line Modeling…

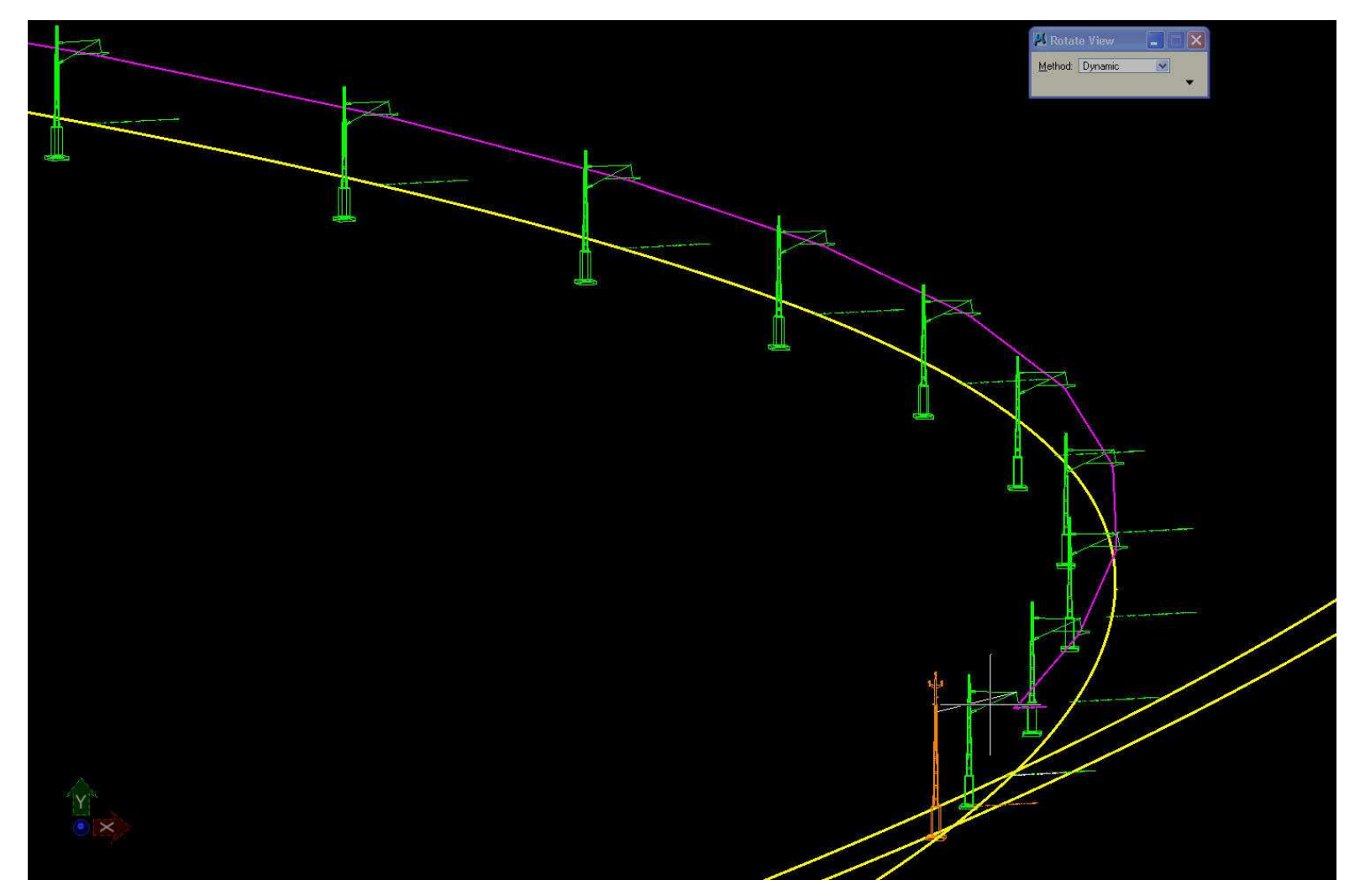

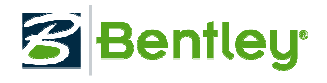

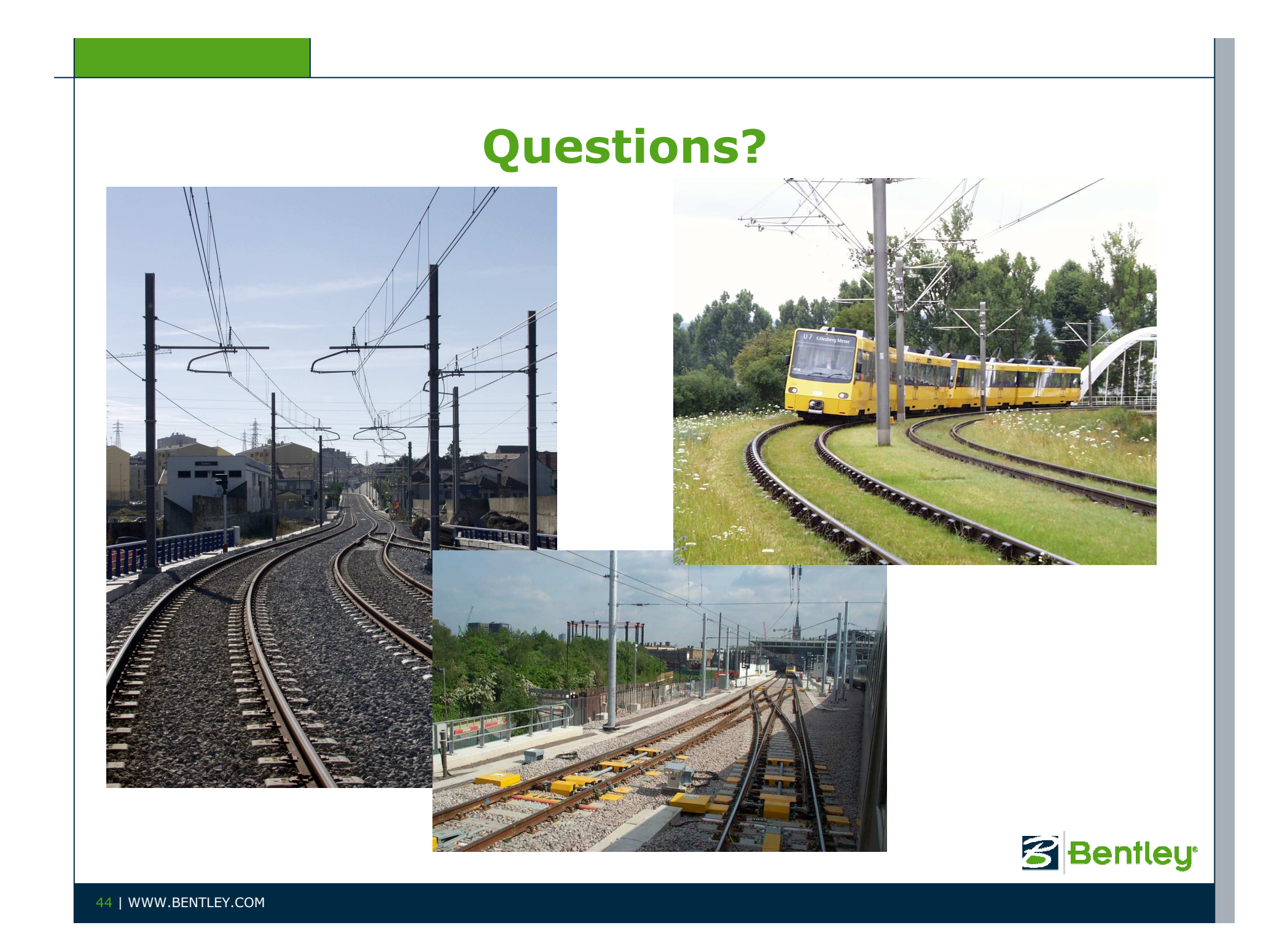